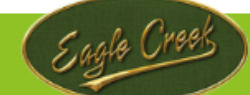

# *ISN Resident* **Instructions**

**What is ISN Resident?** - ISN Resident is the guest access system currently used by residents to allow visitor access to Eagle Creek. Residents can send an invitation (QR Code) to visitors by accessing the ISN Resident Website and App. Invitations (QR Codes) are sent with the ISN Resident Website and App. Residents can select either SMS (text message) or email for the visitor to receive the QR Code.

QR Codes are valid for the timeframe selected by the resident and can be used to obtain access at the main entrance (Emerson Lake Blvd), Village K Guard House guest lane and Village interior gates, if applicable.

Visitors will need to present the QR Code to the gate officer (guest lane only) on their smart phone or paper, along with their driver's license. This step is necessary to ease access for all guests as well as to keep the main entrance line moving quickly. If the visitor needs access to a Village gate, the visitor will need to scan the QR Code at the kiosk reader.

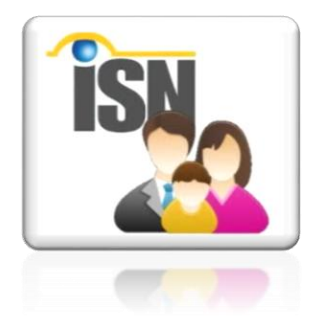

**ISN Resident Website:** [https://eaglecreek.isnsecurity.services](https://eaglecreek.isnsecurity.services/)

**ISN Resident Mobile App:** The ISN Resident App can be downloaded for free via Google Play (android) or via the Apple Store APP (iOS)

## **Adding Guests (Website)**

In the "Guest" tab, residents can verify existing guests/vendors and add new ones.

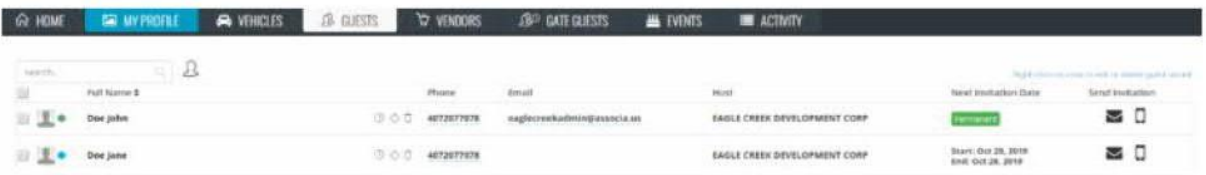

Residents need to fill all required fields while registering guests. Please be sure to include the guest's phone number or email address so they can receive a QR Code. Also, please select the date(s) the invitation is valid for.

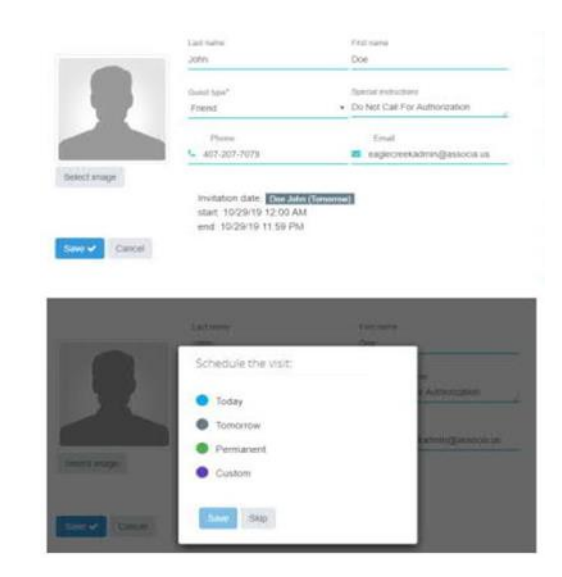

Select "Schedule the visit" to show different types of guests. You're also able to select the frequency of the guest visits under "Custom".

Vendors: Residents may enter just the Company Name. The rest is the same as adding a guest!

## **Adding Guests (Mobile App)**

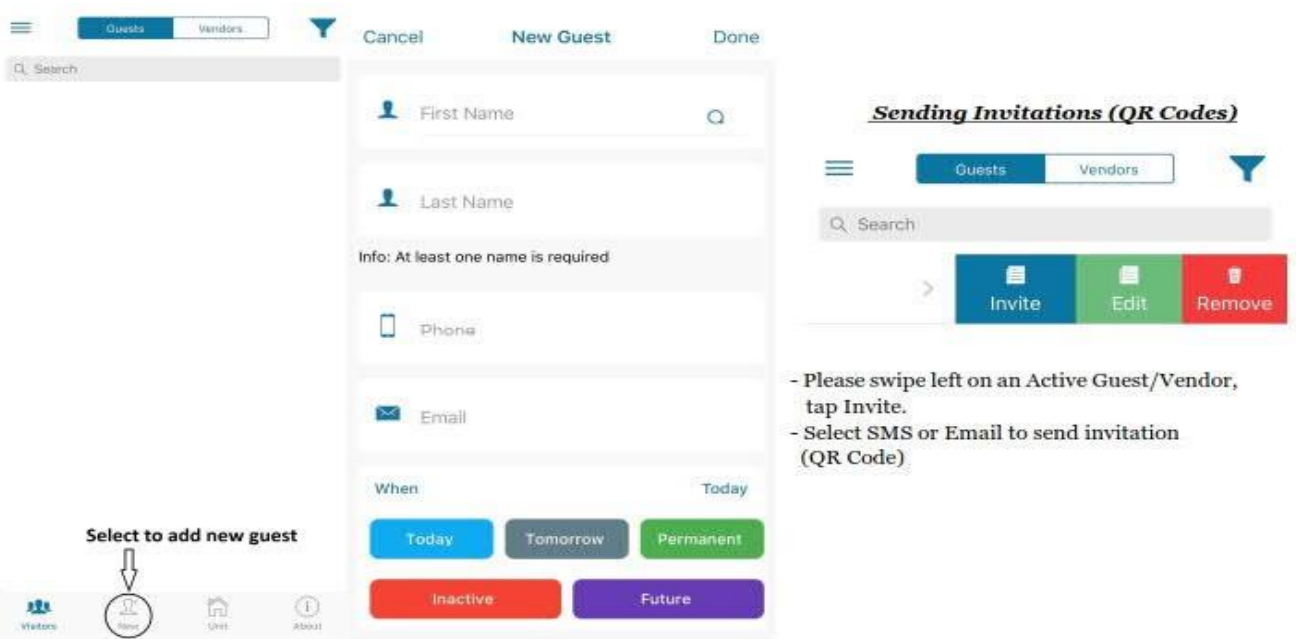

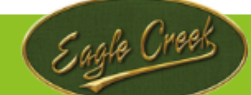

### **How to scan a QR Code**

Visitors will need to present the QR Code to the gate officer (guest lane only – Emerson Lake Blvd) on their smart phone or paper, along with their driver's license.

Kiosks have been installed at all interior gates (Balmoral, Curzon, Windsor and Chatsworth), as well as Village K Guard House Guest lane. Simply place the phone or paper for the red light to read the QR code. Once it's read, the gate will open.

#### *ISN Resident* **Voicemail**

If a resident is unable to add a guest to their ISN Resident guest list, the voicemail option allows the resident to leave the name of the guest and their expected arrival.

#### **Voicemail Instructions:**

Calling from a phone number listed on the ISN account

1. Call the Eagle Creek Voice Messaging System at (407) 274-9363 2. If calling from a phone number listed on your ISN account it will prompt you to select the days you wish to grant access to your guest(s):

- Press 1 for today
- Press 2 for tomorrow
- Press 3 for today and tomorrow

• After the beep, please clearly say the name of your visitor, then press star. 3. Hangup to end the call.

#### Calling from an unknown phone number

1. Call the Eagle Creek Voice Messaging System at (407) 274-9363 2. If calling from an unknown phone number, it will prompt you to please enter your 10 digit phone number for your primary contact number in your ISN Resident account.

- Once recognized, please enter your PIN number.
- The PIN number is typically the last 4 digits of your registered phone number. If you do not know your PIN, kindly contact the Eagle Creek Management team via email at eaglecreekadmin@community-mgmt.com to obtain your 4-digit PIN number.

3. After recognized, the system will prompt you to select the days you wish to grant access to your guest(s):

- Press 1 for today
- Press 2 for tomorrow
- Press 3 for today and tomorrow
- After the beep, please clearly say the name of your visitor, then press star. If you wish to review your message press star. If you wish to add another quest press pound and record an additional message.
- 4. Hangup to end the call.